# LECTURE3

#### COMMENTS, VARIABLES, INPUT

MCS 260 Fall 2021 David Dumas

### COURSEBULLETINS

- Ask for help ASAP if you don't have Python and Visual Studio Code working
- Worksheet 1 solutions posted
- Homework 1 available in Gradescope; due at 10am Tuesday August 31

### COMMENTS

In a line of Python code, anything appearing after a # character is ignored by the interpreter.

print("Hello world!") # **TODO:** Choose a new greeting

The ignored text is a **comment**. Comments are used to explanatory text for use by humans.

A comment can take up an entire line, and this is often used to add a header at the top of a script.

```
# Written on 2021-08-26
print("Hello world!")
```
### VARIABLESANDASSIGNMENTS

Variables provide a named place to store values. The value stored in a variable can be changed later.

To set the value of a variable we use an **assignment statement**. The basic syntax is

 $name = value$ 

#### Example:

```
>> side length = 5
>>> side length
5
>>> side length**2
25
\gg side length = 6
```

```
side_length**2
36
```
#### Note: Variable names don't have quotes around them.

"a" = 50 # FAILS: LHS is a value, not a variable name  $a = 50$   $\#$  Works  $a = thing$  # FAILS: thing is an unknown variable name  $a = "thing" # Works$  $b =$  "uic"  $\#$  Works, b is now "uic"  $b = a$  # Works, b is now "thing" print(b) # The current value of variable b

The right hand side of an assignment can be an **expression** combining variables, literals, function calls, and operators. These are evaluated before assignment.

```
>>> old semester tuition = 4763
>>> semester tuition = old semester tuition * (1 + 11.1/100)>>> semester tuition
5291.693
```
Spaces around = are optional.

#### Variable name prohibitions:

- Must not start with a number
- Must not contain spaces
- Must not be a Python keyword (if, while, ...)

#### The Python 3.9 keywords are:

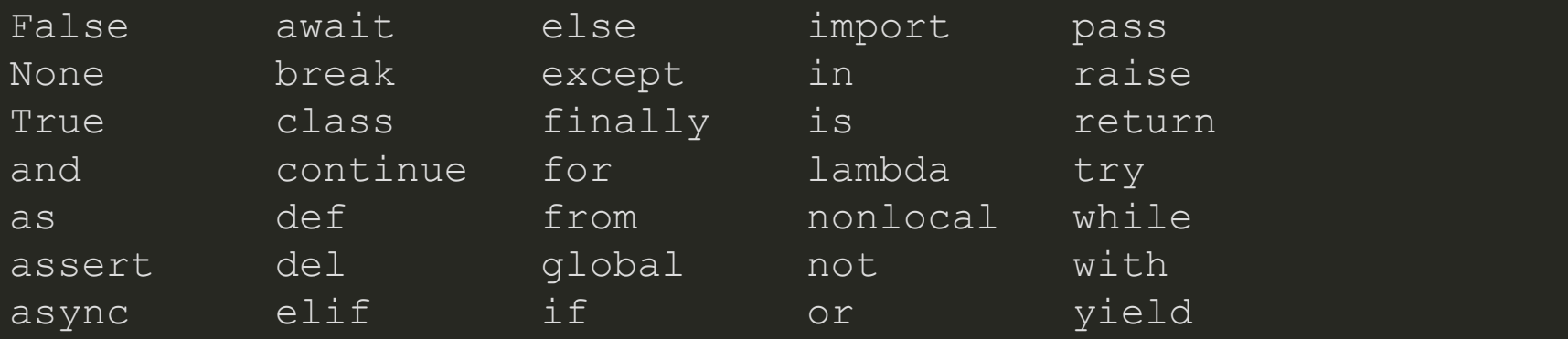

#### Variable name recommendations:

- Use only  $A-Z$ ,  $a-z$ ,  $0-9$ , and  $_$  (underscore)
- Use \_ as a word separator

```
class avg = 93.8 # Works
260avq = 93.8 # FAILS: starts with a number
secret code = 12345 # FAILS: spaces prohibited
secret code = 12345 # WorksSecretCode = 12345 # Works, atypical style
测试成绩 = "great" # Works, not recommended
```
(The [exact](https://www.python.org/dev/peps/pep-3131/) rules for which characters can appear in variable names are rather complicated.)

# TYPES

Every object in Python (whether a variable or a literal) has a **type**. You can determine the type using the builtin function  $\tt type()$  :

**str** means string, a sequence of characters

```
>>> type("Hello world!")
<class 'str'>
```
#### **int** means integer

 $>>$  type (77) <class 'int'>

**float** means floating-point number

 $>> type(0.1)$ <class 'float'>

# DYNAMIC TYPING

In Python, you are free to change the type of a variable at any time.

Many languages don't allow this!

 $x = 5$  # x is an int  $x = 3.14159$  # now it's a float  $x = "umbrella" # now it's a string$ 

# MOREABOUTPRINTING

The  $\mathtt{print}()$  function can accept any number of values, of any types, in a comma-separated list.

#### The basic syntax is . print(val1, val2, val3, ...)

```
>>> print("The decimal value of binary 1001 is", 0b1001)
The decimal value of binary 1001 is 9
>> print("The sum of", 99, "and", 0b10, "is", 99+0b10)
The sum of 99 and 2 is 101
>> print (1, 1.0, 1+0)1 1.0 (1+0<sup>1</sup>)
```
#### In the output, values are separated by spaces.

# INPUT

The  $\mathtt{input}()$  function waits for the user to type a line of text in the terminal, optionally showing a prompt.

Then, the place where  $\mathtt{input}()$  was called gets replaced with the string the user entered.

```
>> s = input("Enter some text: ")
Enter some text: organizing heliotrope <--- keyboard input
>>> print("You entered:",s)
Your entered: organizing heliotrope
\gg input()
programming exercises <--- keyboard input
'programming exercises'
```
### GREETING THE USER

Let's write a program that will ask the user for their name, and then display a greeting.

# ARITHMETIC ON INPUT?

We can't do arithmetic on input directly, because the input is always a string.

 $>>$  5 + input ("Enter a number: ") Enter a number: 10 Traceback (most recent call last): File "<stdin>", line 1, in <module> TypeError: unsupported operand type(s) for +: 'int' and 'str'

Instead we need to convert input to a numeric type, using  $\mathtt{int}()$ ,  $\mathtt{float}()$  or  $\mathtt{complex}()$ .

```
>> 5 + int(input("Enter a number: "))
Input: 10
15
```
The conversion functions  $\mathtt{int}()$  ,  $\mathtt{float}()$  , complex () can convert from strings to numeric types, and between numeric types, e.g.

 $>>$  float (42) 42.0  $>>\; \text{int}(12.9)$ 12

#### Supported conversions:

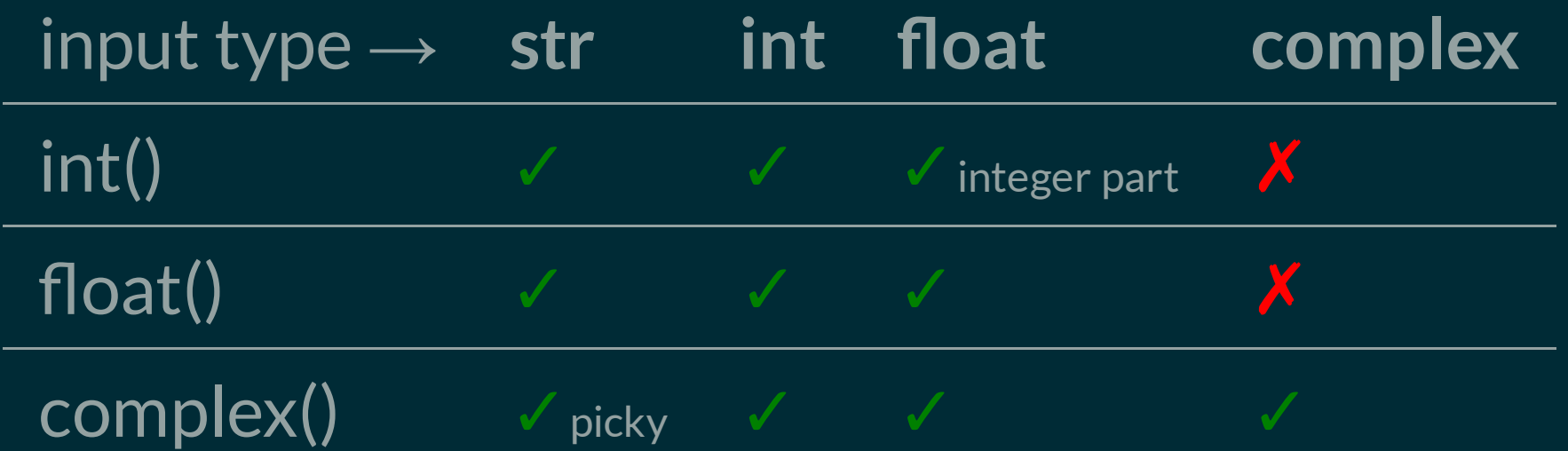

# RECTANGLEAREAANDPERIMETER

- Let's write a script to compute the area and perimeter of a rectangle.
- It will ask the user for the dimensions using input () and then print the results.

### REFERENCES

In [Downey](http://greenteapress.com/thinkpython2/html/index.html): variables and assignment statements are discussed in [Chapter](http://greenteapress.com/thinkpython2/html/thinkpython2003.html) 2, conversion  $\bullet$ functions (int etc.) in [Section](http://greenteapress.com/thinkpython2/html/thinkpython2006.html#sec65) 3.1, and keyboard input is covered in Section 5.11.

### ACKNOWLEDGEMENTS

Some of today's lecture was based on teaching materials developed for MCS 260 by Jan . [Verschelde](http://homepages.math.uic.edu/~jan/)

### **REVISION HISTORY**

• 2020-08-26 Initial publication.